, tushu007.com

## << After Effect6>>

<< After Effect60 >>

13 ISBN 9787505110182

10 ISBN 7505110187

出版时间:2004-3

 $\mathcal{H}$ 作者:黄健,王金兰,尹庆栋

页数:619

PDF

更多资源请访问:http://www.tushu007.com

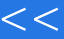

#### $,$  tushu007.com

## << After Effect6.>>

#### $\Lambda$ fter Effect $60$

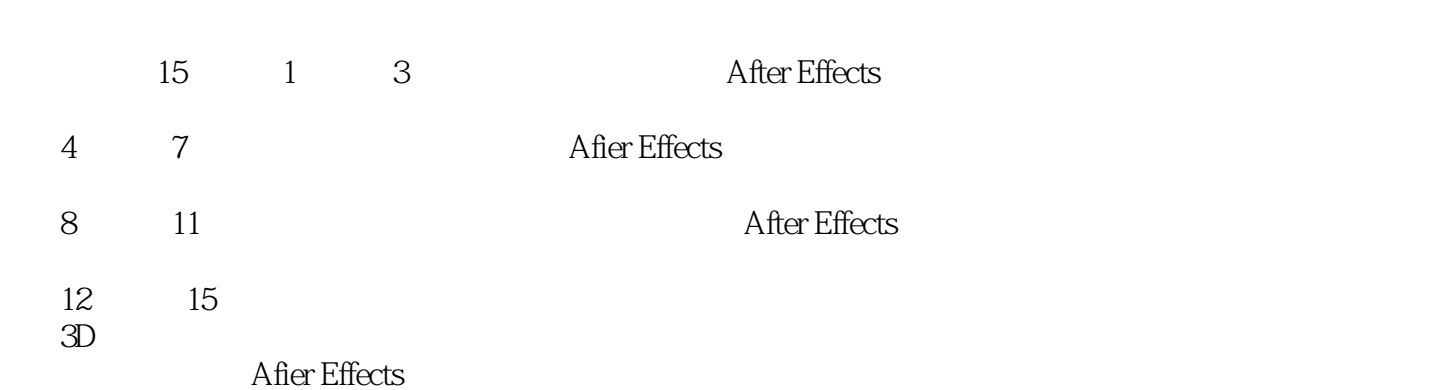

 $\sim$ 

After Effect6>>

After Effects 6.O<br>
1.1 After Effects 6.0 L.2 After Effects 6.0 a 21 a.1 2.1.1 12.1.2 Time Control 2.1.3 Audio 2.1.4 22.1.5 32.2 2.2.1 Project 2.2.2 Composition 2.2.3 Timeline
2.2.4 Footage
2.2.5 Layer
2.2.6 Flowchart View 2.2.7 Source 3 3.1 File 3.1.1 New 3.1.2 Open Project and S.1.3 Open Recent Projects and S.1.4 Close and 3.1.5 Save 31.6 Save As 31.7 Save A Copy 31.8 Revert 31.9 Import (a) 3.1.10 Import Recent Footage (1) 3.1.11 Export (2) 3.1.12 Find 3.1.13 FindNext 3.1.14 Add Footage To Comp( $\sim$  3.1.15 New Comp(3.1.15 New Comp From Selection and  $3.1.16$  ConsolidateAIIFootage  $3.1.17$  Remove Unused Footage
and Contagregation of the Superior 3.1.18 ReduceProject
3.1.19 CollectFiles 3.1.20 Watch Folder 3.1.21 RunScript 3.1.22 CreateProxy 3.1.23 SetProxy 3.1.24 InterpretFootage 3.1.25 Replace Footage 3.1.26 ReloadFootage
a
3.1.27 RevealinExplorer
3.1.28 ProjectSettings (@ 3.1.29 Print(1)3.1.30 Exit(1)3.2 Edit(1)3.2 Ldit(1)3.2.1 Undo(1)3.2.2 Redo  $323$  History  $324$  Cut  $325$  Copy  $326$  Paste  $327$  Clear 3.2.8 Duplicate (3.2.9 SplitLayer(3.2.10 Lift Work Area) 3.2.11 Extract Work Area  $3212$  Select All  $3213$  Deselect All  $3214$  Label 3.2.15 Purge 3.2.16 Edit Original 3.2.17 Templates 3.2.18 Preferences 3.3 Composition
3.3 Composition
3.3 All NewComposition
3.3.2 Composition Settings 3.3.3 BackgroundColor 3.34 Set Poster Time 3.3.5 Trim Comp to Work Area (3.36 Crop Comp to Region of Interest) 3,3.7 Add To Render Queue
(3.3.8 Add Output Module
3.3.9 Preview
3.3.10 Save Frame As
3.3.11 Make Movie
3.3.12 Pre-Render 3.3.13 Save RAM Preview RAM 3.3.14 Comp Flowchart View 3.4 View
341 New View
342Zoom In
343 Zoom Out
344 Resolution and 3.4.5 Show/Hide Rulers 3.4.6 Show/Hide Guides 3.4.7 Snap To Guides
3.4.2 Snap To Guides
3.4.9 Clear
3.4.8 Lock/Unlock Guides
3.4.9 Clear Guides 34.10 Show/Hide Grid 34.11 Snap To Grid 3.4.12 ViewOptions
3.4.13 Show Layer Controls
3.4.14 Reset 3D View 3D 34.15 Switch 3D View 3D 34.16 Set 3D View Shortcut 3D 3.4.17 Switch To Last 3D View
30 3.4.18 Look At Selected Layers 3.4.19 Look At All Layers
3.4.20 Go To Time
3.5 Window 3.5.1 Workspace  $3.52$ Cascade  $3.5.3$  Tile  $3.5.4$  Arrangelcons 35.5 Close All (35.6 Closing in Groups) 3.5.7 Tools (3.5.8 Info  $3.59$  Time Controls  $3.510$ Audio  $3.511$  Effects …… After Effects 6.0<br>after Effects 6.0

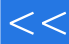

# << After Effect6>>

本站所提供下载的PDF图书仅提供预览和简介,请支持正版图书。

更多资源请访问:http://www.tushu007.com